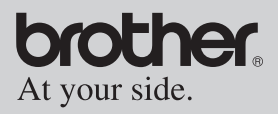

## User's Guide Guía del usuario

- General Description
- Operating Procedures
- Appendix, etc.
- Descripción general
- Procedimientos de manejo

1611<br>1611

Apéndice, etc.

# MPRINT

## **MW-140BT Mobile Printer Impresora móvil**

- ! Before using this printer, be sure to read this User's Guide.
- ! We suggest that you keep this manual in a handy place for future reference.

Download from Www.Somanuals.com. All Manuals Search And Download.

## <span id="page-1-0"></span>**Introduction**

Thank you for purchasing the MPrint MW-140BT (hereafter referred to as "the printer").

This monochrome thermal mobile printer is ultra-portable and can be connected to a Pocket PC (PDA running Pocket PC) or a computer to make quick printouts.

This User's Guide contains operating precautions and instructions. Before using this printer, be sure to read this manual for information on its correct operation.

In addition, we suggest that you keep this manual in a handy place for future reference.

**Federal Communications Commission (FCC) Declaration of Conformity (For USA Only)**

Responsible Party : Brother International Corporation 100 Somerset Corporate Boulevard Bridgewater, NJ 08807-0911 USA TEL : (908) 704-1700

declares that the product Product Name : Brother MPrint MW-140BT Model Number : MW-140BT

complies with Part 15 of the FCC Rules. Operation is subject to the following two conditions: (1) this device may not cause harmful interference, and (2) this device must accept any interference received, including interference that may cause undesired operation.

**This equipment has been tested and found to comply with the limits for a Class B digital device, pursuant to Part 15 of the FCC Rules. These limits are designed to provide reasonable**  protection against harmful interference in a residential installa**tion. This equipment generates, uses, and can radiate radio frequency energy and, if not installed and used in accordance with the instructions, may cause harmful interference to radio communications. However, there is no guarantee that interference will not occur in a particular installation. If this equipment does cause harmful interference to radio or television reception, which can be determined by turning the equipment off and on, the user is encouraged to try to correct the interference by one or more of the following measures:**

**-Reorient or relocate the receiving antenna**

**-Increase the separation between the equipment and receiver. -Connect the equipment into an outlet on a circuit different from that to which the receiver is connected.**

**-Consult the dealer or an experienced radio / TV technician for help.**

#### **FCC WARNING**

**-Changes or modifications not expressly approved by Brother Industries, Ltd. could void the user's authority to operate the equipment.** 

- O The contents of this manual are subject to change without notice.
- O The contents of this manual may not be duplicated or reproduced, partially or in full, without permission.
- O Please note that we assume no responsibility for damages arising from earthquakes, fire, other disasters, actions of third parties, the user's intentional or negligent operation, misuse or operation under other special conditions.
- O Please note that we assume no responsibility for damage (such as losses, loss of business profits, lost profits, business disruptions or a lost means of communication) that may result from the use or inability to use this printer.
- O If this printer should be defective due to faulty manufacturing, we shall replace it during the warranty period.
- O We assume no responsibility for damages that may result from incorrect operation of this printer by connecting incompatible equipment or using incompatible software.

OMicrosoft<sup>®</sup> and Windows<sup>®</sup> are registered trademarks of Microsoft Corporation in the United States and other countries. O The Bluetooth<sup>®</sup> word mark and logos are owned by the Bluetooth<sup>®</sup> SIG, Inc. and any use of such marks by Brother Industries, Ltd. under license. OThis printer is installed with BTFront from ACCESS CO., LTD.

Copyright (C) 1996–2003 ACCESS CO., LTD.

OAII other software and product names mentioned are trademarks or registered trademarks of their respective companies.

## <span id="page-4-0"></span>**Precautions**

Precautions indicated as shown below contain important safety information and should be strictly observed.

If the printer malfunctions, immediately stop using it, and then contact the sales representative where it was purchased. The meanings for marks used in this manual are described below.

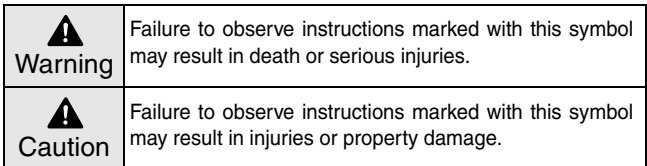

#### **Meanings for symbols used in this manual**

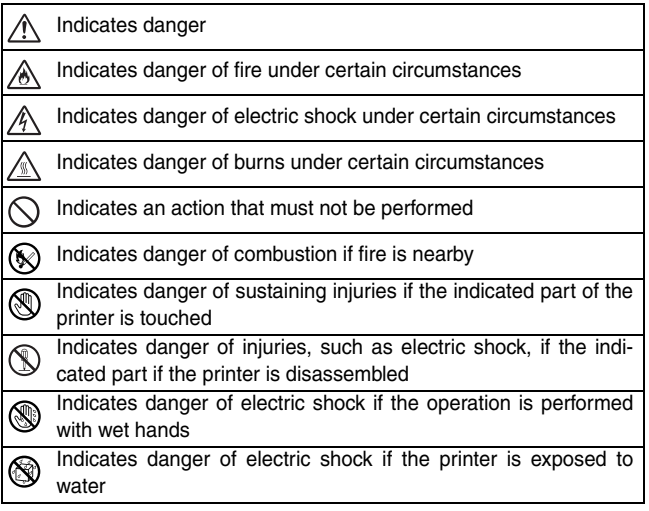

.<br>Download from Www.Somanuals.com. All Manuals Search And Download.

Indicates an action that must be performed  $\mathbf 0$ 

E

Indicates that the power supply cord must be unplugged from the electrical outlet

### **Concerning this printer (including the built-in lithium ion battery)**

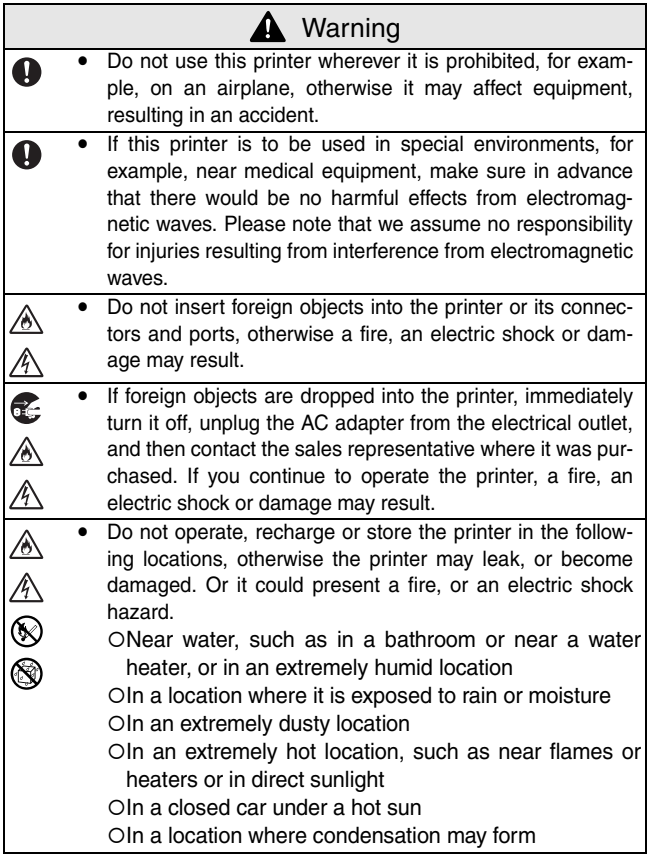

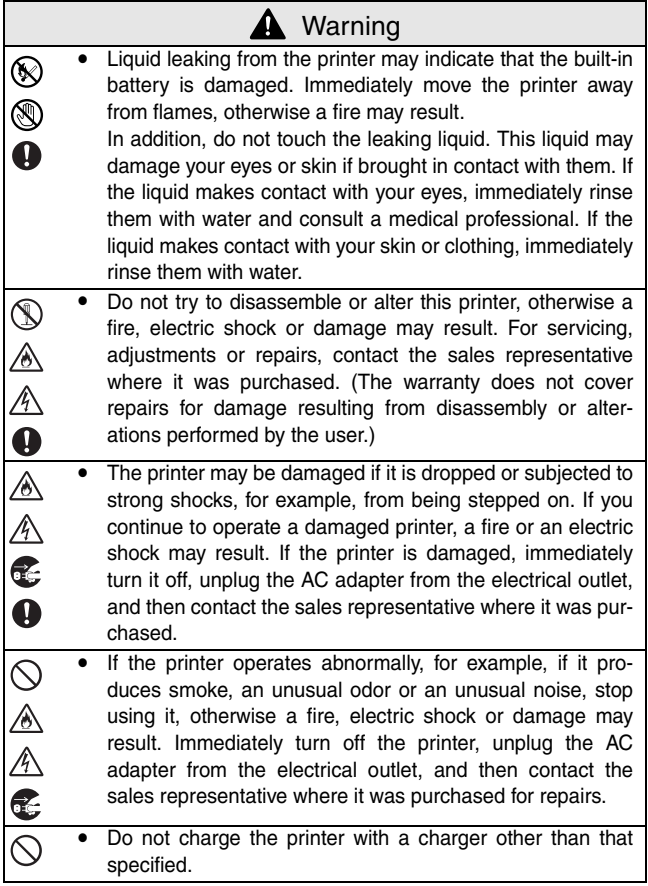

## **A** Warning

 $\mathbin{\vartriangle}$ 

• If the printer is not fully charged after the specified amount of time has passed, stop charging it, otherwise fire, electric shock or damage may result. (Refer to [page 4](#page-18-0) for specified time period.)

#### Caution А

- Keep the printer out of the reach of children, particularly Q infants, otherwise injuries may result.
	- Stop operating the printer if it leaks or becomes discolored, deformed or otherwise defective.

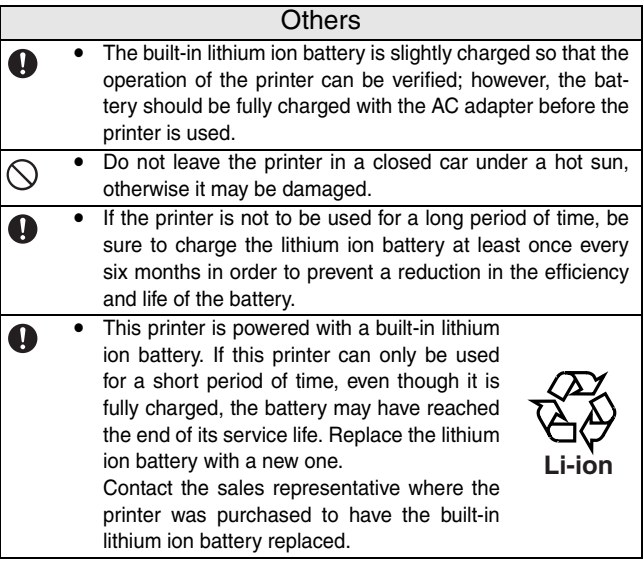

### **Concerning the AC adapter**

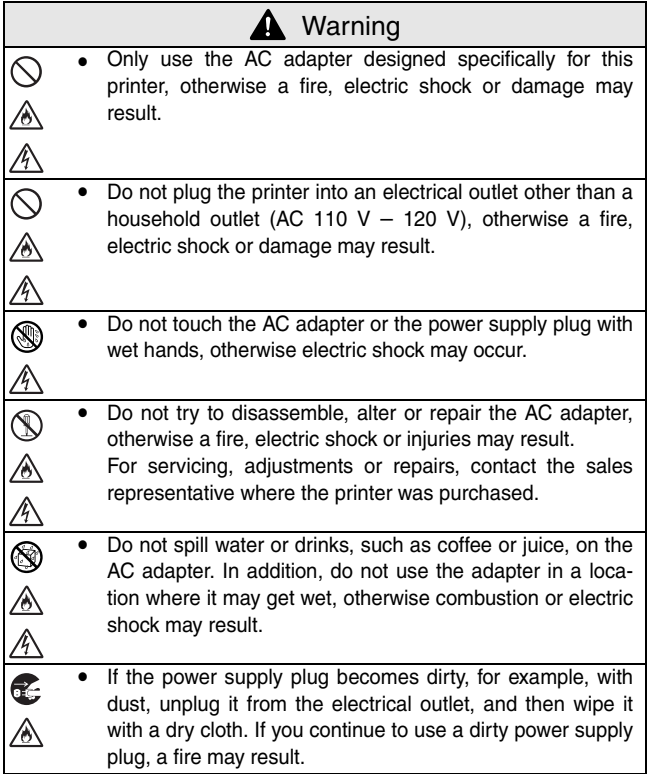

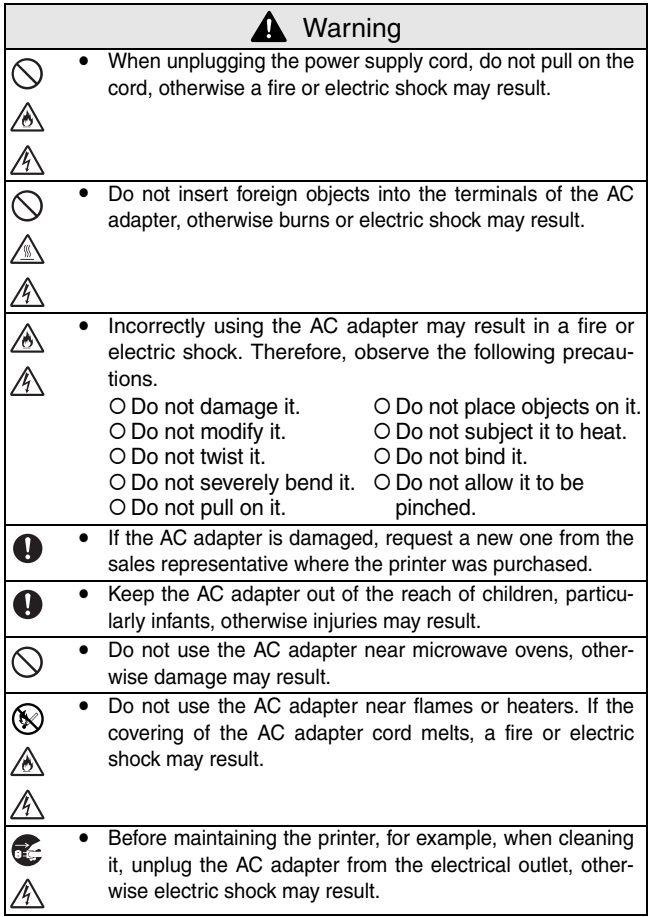

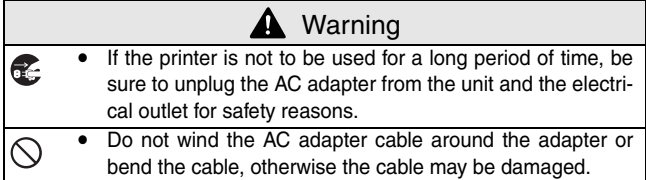

## <span id="page-12-0"></span>**Operating precautions**

#### ■ Operating precaution for Bluetooth feature

1) What is Bluetooth?

Bluetooth is a type of short-range wireless technology that provides wireless connectivity to users of computers and PDAs equipped with Bluetooth.

#### 2) Precautions for using Bluetooth

Wireless connections are used in a wide range of fields. Therefore, in order to prevent malfunctions with the following, Bluetooth should be turned off.

- Hospitals
- Aircraft
- Gasoline/Petrol stations
- Fire alarms
- 3) For better transmission

Bluetooth connectivity varies greatly according to its operating environment.

If a good connection cannot be achieved, try connecting again. Connections are difficult to achieve in the following locations.

- Near electronic equipment
- Near broadcasting stations or wireless base stations
- Near wireless LAN (IEEE809.11)
- 4) Other features of Bluetooth technology
	- Equipment using Bluetooth technology may require a few seconds until the Bluetooth function can be used after it is turned on. This length of time differs depending on the equipment. (This unit requires a maximum of 8 seconds.)
- Operate this printer in an environment that meets the following requirements.
	- O Temperature:  $32 104$ °F / 0 40 °C
	- $\circ$  Humidity: 20 80 % (Maximum wet-bulb temperature: 80.6°F / 27 °C)
	- ! Do not operate or store this printer in a location exposed to extremely high or extremely low temperatures, extreme humidity, extreme dust, or extreme vibrations, otherwise the printer may be damaged or malfunction.

xii Download from Www.Somanuals.com. All Manuals Search And Download.

- O Do not use the printer in a location exposed to extreme temperature fluctuations, otherwise condensation may occur, resulting in the printer being damaged or malfunctioning.
- $\circ$  If condensation occurs, allow it to dry naturally before operating the printer.
- The AC adapter case and the printer may become hot while the printer is charging or printing. This does not indicate a malfunction.
- $\blacksquare$  When the printer is not used, unplug the power supply plug from the electrical outlet.
- Do not block the paper output slot.
- If the AC adapter connector or USB port becomes dirty, incorrect connection or incorrect charging may result. Periodically clean the connector and port with a dry cotton swab.
- $\blacksquare$  When cleaning the printer, use a soft, dry cloth. Do not use benzene or paint thinners, otherwise the printer may become discolored or deformed.  $(\rightarrow$  Refer to [page 14](#page-28-0).)
- $\blacksquare$  When using optional accessories, use them as described in their instruction manuals.
- $\blacksquare$  Use thermal paper with this printer. If printed text is written over or stamped, the text may disappear or become discolored. In addition, it may take some time for the ink to dry.
- Do not touch the printer with wet hands.
- Do not leave paper cassette cover open when storing as this may cause a paper feed error or a paper sensor error.
- $\blacksquare$  Concerning the paper cassette and the handling of the paper
	- $\circ$  Store the paper cassette away from extremely hot, extremely humid or extremely dusty locations and out of direct sunlight, otherwise the paper may become discolored or a malfunction may result.
	- $\circ$  Be sure to close the lid of the paper cassette before storing it, otherwise the paper may become discolored.
	- O Do not leave paper cassettes in a closed car under a hot sun, otherwise they may become discolored.
- O After opening the package of paper cassettes, close it again as soon as possible, otherwise the paper may become discolored.
- O Do not use paper that has been exposed to condensation.
- O Do not try to use paper transferred from one paper cassette to another, otherwise a malfunction may result.
- O Do not try to reuse paper that has already passed through the printer, otherwise a malfunction may result.
- O Do not open the paper cassette cover or pull out or push in the paper while the printer is printing, otherwise a malfunction may result.
- O Do not use folded, curled, cut, wet or damp paper, otherwise a paper feed error or a malfunction may result.
- O Do not touch paper cassettes or paper with wet hands, otherwise a malfunction may result.
- O Do not prepare or replace the paper cassette in an extremely humid location, otherwise a malfunction may result.
- O Depending on the environmental conditions of the location and the quality of the material that the adhesive-backed paper is attached to, the adhesive-backed paper may become discolored, peel off, be difficult to remove, leave adhesive behind or damage the surface that it was affixed to. Before using the adhesive-backed paper, test it by affixing a small piece to an inconspicuous area of the intended surface.
- O Do not affix the adhesive-backed paper to people, animals or plants. Also, do not affix it to public property or other peoples' possessions without permission.

#### **CONTENTS**

## <span id="page-15-0"></span>**CONTENTS**

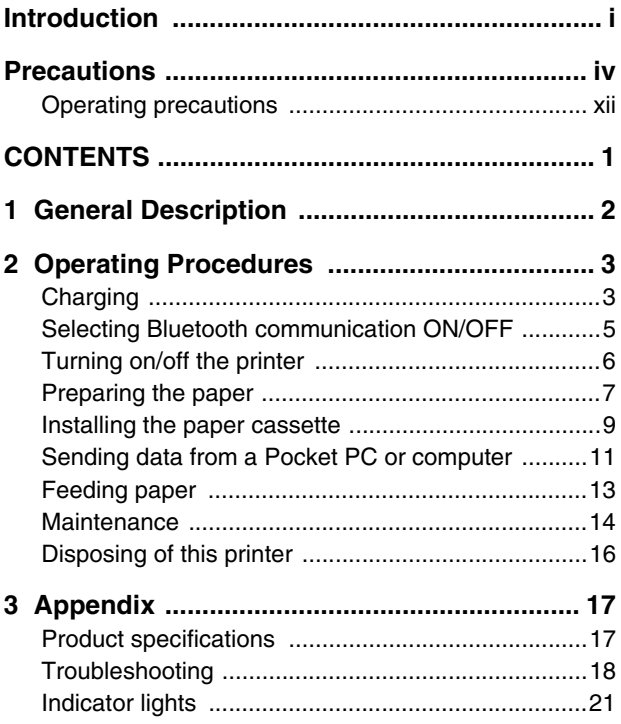

## <span id="page-16-0"></span>**1 General Description**

## **Right side**

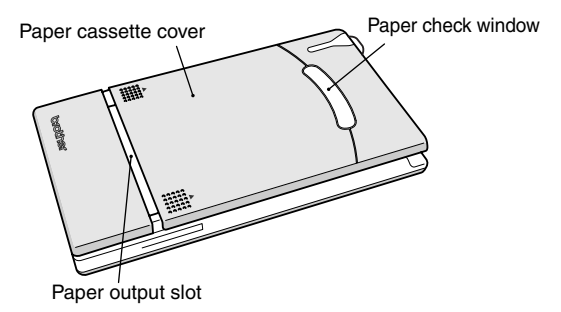

**Left side**

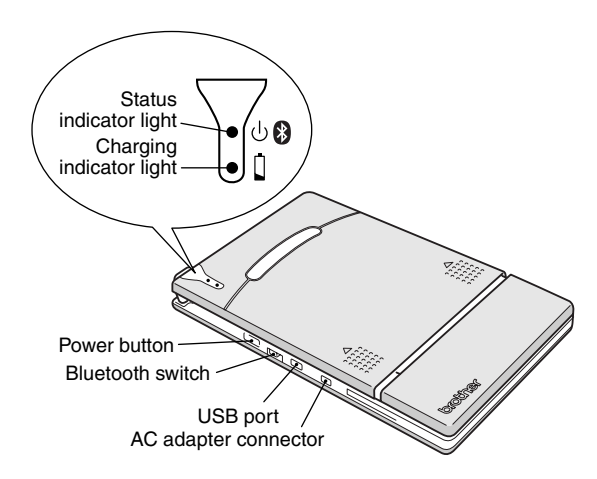

2 Download from Www.Somanuals.com. All Manuals Search And Download.

## <span id="page-17-0"></span>**2 Operating Procedures**

## <span id="page-17-1"></span>**Charging**

This printer is equipped with a built-in lithium ion battery. Use the AC adapter designed specifically for this printer to charge the battery.

After purchasing this printer, be sure to charge the battery fully before using it.

- *1* Plug the AC adapter cable into the AC adapter connector on the printer.
- *2* Plug the AC adapter plug into a household electrical outlet (AC 110 V – 120 V).

Charging of the built-in lithium ion battery automatically begins.

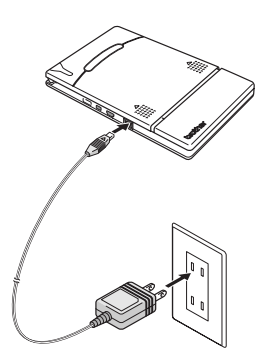

- $\rightarrow$  The charging indicator light comes on in orange.
- $\rightarrow$  When charging is finished, the charging indicator light goes off.
- 
- **3** After charging is finished, disconnect the AC adapter.

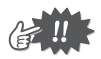

- In order to protect the circuitry, the battery cannot be charged if the unit is in a location exposed to extremely high or extremely low temperatures.
- Do not wind the AC adapter cable around the adapter or bend the cable, otherwise the cable may be damaged.

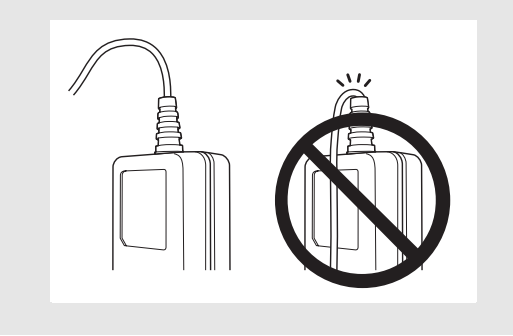

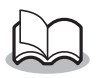

<span id="page-18-0"></span>It takes approximately three hours for the battery to be recharged from completely empty to fully charged (with the printer turned off).

## <span id="page-19-0"></span>**Selecting Bluetooth communication ON/OFF**

*1* Using the Bluetooth switch, select whether or not to use Bluetooth communication.

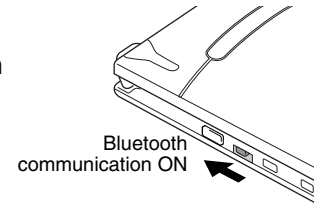

 $\rightarrow$  Set the switch to ON to use Bluetooth communication.

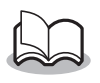

• The printer can still print from the USB port even if "Bluetooth communication ON" is selected (except during the sleep mode).  $(\rightarrow$  Refer to [page 21.](#page-35-0))

## <span id="page-20-0"></span>**Turning on/off the printer**

*1* Press and hold the power button for a short while, until the green or blue status indicator light illuminates.

> $\rightarrow$  When the power comes on, turn on the Bluetooth Switch, and the status indicator light will turn blue. Turn the Bluetooth Switch OFF and the status indicator light will turn green.  $(\rightarrow$  Refer to [page 21](#page-35-0).)

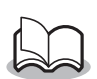

- $\blacksquare$  In order to prevent this printer from accidentally being turned on, it will not come on if the power button is lightly pressed. Therefore, if the printer does not come on, hold the power button pressed for a little while.
- $\blacksquare$  In order to conserve the built-in lithium battery during use, follow the operations below.
- $\circ$  When the Bluetooth switch is set to "ON", the printer automatically enters the sleep mode ( $\rightarrow$  refer to page [21\)](#page-35-0) if no operation is performed or if no data is sent to the printer within a specified time. (The length of time [auto sleep time] until the printer automatically enters the sleep mode can be specified using the Utility software.  $I \rightarrow$  Refer to the Software Guide.
- O When the Bluetooth switch is set to OFF, the printer automatically powers off if no operation is performed or if no data is sent to the printer for five minutes. (The length of time [auto power-off time] until the printer automatically powers off can be specified using the Utility software. [→ Refer to the Software Guide.])

## <span id="page-21-0"></span>**Preparing the paper**

Use only the paper cassette designed exclusively for this printer. Use of any other paper will result in damage.

### <span id="page-21-1"></span>**To prepare the paper cassette**

Prepare the paper cassette before installing it into the printer.

- Be careful not to drop any paper while the paper cassette is being prepared.
	- *1* Open the lid of the paper cassette, and then tear off the two pieces  $($  $)$  on the sides.

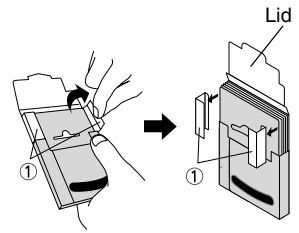

Paper cassette

*2* **Firmly** fold the lid back along the fold  $(Q)$ ).

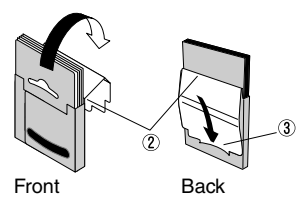

*3* Insert the tab on the lid into the slit  $(3)$  at the back of the cassette.

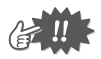

#### ■ Handling the paper cassette

- O This printer determines the paper type depending on the installed paper cassette, then automatically selects the settings appropriate for that type of paper. Do not transfer paper to a different paper cassette.
- O Do not try to reuse paper that has already passed through the printer.
- O The paper cassette is made of cardboard. After all of the paper is used, dispose of the cassette according to local regulations.
- O Do not use a torn or deformed paper cassette, otherwise damage may result.
- O Do not prepare the paper cassette in an extremely humid location, otherwise a malfunction may result.
- O Do not touch paper cassettes or paper with wet hands, otherwise a malfunction may result.
- O Store the paper cassette out of extremely hot, extremely humid or extremely dusty locations and out of direct sunlight.
- O When storing the paper cassette, be sure to close its lid.
- O Do not leave paper cassettes in a closed car under a hot sun.
- O Use the paper as quickly as possible, otherwise it may become discolored.

### <span id="page-23-0"></span>**Installing the paper cassette**

- *1* Slide the paper cassette cover (on the top of the printer) in direction  $(1)$ .
	- $\rightarrow$  The paper cassette cover will open in the direction indicated by  $(2)$ .
- 
- *2* Insert the paper cassette. The paper type indication on the paper cassette should face up. The end of the paper should point toward you.

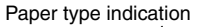

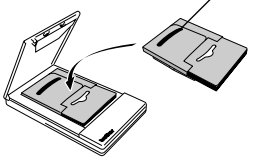

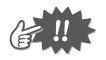

• When loading the paper cassette, make sure that it is correctly aligned and that the end of the paper is not folded, otherwise a paper feed error may result.

<span id="page-24-0"></span>*3* Close the paper cassette cover in direction 3.

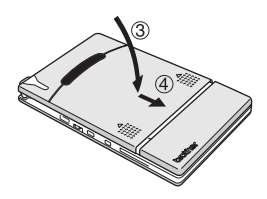

*4* Slide the paper cassette cover in direction  $(4)$ . If the paper cassette is correctly loaded, the paper type indication on the cassette can be seen through the paper check window, and the paper cassette cover will be locked.

Paper check window

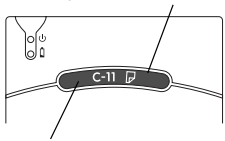

Paper type indication

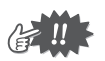

- Do not remove the paper from the paper cassette and load it directly into the printer.
- To change the paper type, install a different paper cassette.
- While the printer is printing, do not apply pressure to the paper output slot or place anything on the printer.

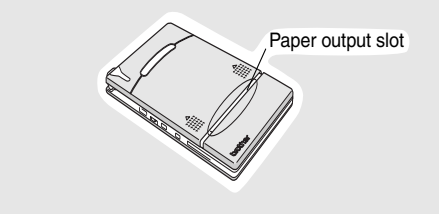

## <span id="page-25-0"></span>**Sending data from a Pocket PC or computer**

In order use this printer to print data from a Pocket PC (PDA running Pocket PC) or a computer, the software must first be installed onto the Pocket PC or computer as described in the 'software guide' supplied with the printer.

## <span id="page-25-1"></span>**Communication using Bluetooth technology**

A computer and Pocket PC with Bluetooth wireless technology can connect to the printer using Bluetooth technology.

*1* Position the printer within 30 feet (10 meters) from the computer or Pocket PC so that Bluetooth communication is enabled and the printer is recognized.  $\hat{A}$  Refer to the Software Guide.)

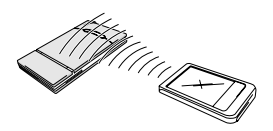

- *2* Start printing.
	- $\rightarrow$  While data is being transmitted, the status indicator light flashes in blue.

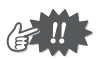

- Communication with the printer using Bluetooth technology cannot be performed if the printer is already communicating with another computer using the USB.
- For more details, refer to the instruction manual for the computer or the Pocket PC.

## <span id="page-26-0"></span>**Sending data through a USB connection**

Using the enclosed USB cable, this printer can be connected to a computer or a Pocket PC supporting a USB host interface.

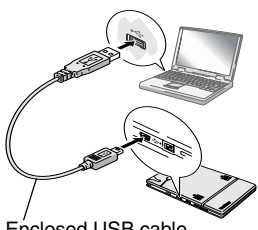

Enclosed USB cable

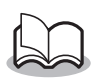

• Connecting via USB, We recommend to turn off the Bluetooth switch for saving its energy and connecting smoothly.

## <span id="page-27-0"></span>**Feeding paper**

If a paper feed error occurs, remove the paper according to the following procedure.

- *1* Turn off the printer and disconnect the AC adapter.
- 2 Open the paper cassette cover.
- **3** Remove the paper cassette.
- *4* Remove any paper from the paper path taking care not to tear the paper.

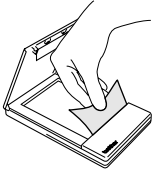

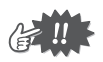

When pulling out the paper, be sure not to tear it.

## <span id="page-28-1"></span>**Maintenance**

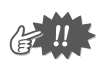

Be sure the AC adaptor is unplugged from the printer, and the printer is turned off.

## <span id="page-28-0"></span>**Cleaning the printer**

Clean the front of the printer.

*1* Clean off any dust or other dirt from the printer by wiping it with a soft, dry cloth.

If the printer is extremely dirty, wipe it with a slightly damp cloth, dampened with water.

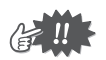

Do not use benzene or paint thinners, otherwise the printer may become discolored or deformed.

### **Cleaning the paper cassette sensor**

If the paper cassette sensor is dirty, it will not be able to correctly detect the paper cassette, and a malfunction may result.

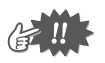

- Be sure to turn off the printer and disconnect the AC adaptor before cleaning the paper cassette sensor.
- *1* Clean the paper cassette sensor with a dry cotton swab.

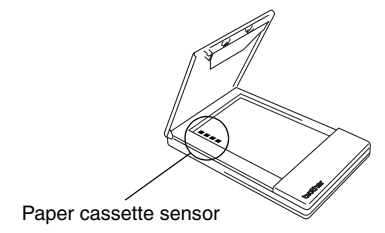

14 Download from Www.Somanuals.com. All Manuals Search And Download.

### <span id="page-29-0"></span>**Cleaning the pick-up roller**

If the pick-up roller is any dirt, paper dust, or contaminant, paper may not be fed correctly.

- *1* Turn off the printer and disconnect the AC Adapter.
- *2* Open the paper cassette cover and remove the paper cassette from the printer.
- *3* Affix a piece of cellophane tape to the pick-up roller.
- *4* Remove the cellophane tape from the pick-up roller.

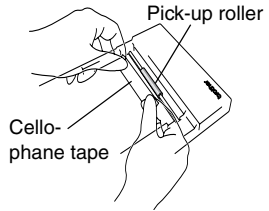

 $\rightarrow$  Any dirt, paper dust, or contaminant on the pick-up roller is removed with the tape.

Rotate the pick-up roller and repeat the procedure to clean the entire surface of the roller.

## <span id="page-30-0"></span>**Disposing of this printer**

Before disposing of this printer, be sure to remove the built-in lithium ion battery.

## **Removing the lithium ion battery**

- *1* Turn off the printer, and then disconnect the AC adapter.
- 2 Using a screwdriver, loosen the four screws at the back of the printer, and then remove the back cover.

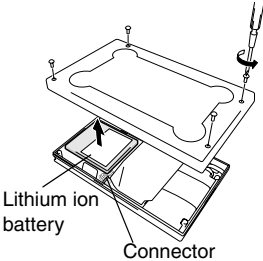

**3** Disconnect the connector, and then remove the lithium ion battery.

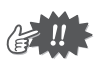

- Removing the back cover will void the warranty. Do not remove the back cover unless the printer is to be disposed of.
- The lithium ion battery is attached to the printer with adhesive tape. When removing the lithium ion battery, grasp it, and then pull it off of the printer. Be careful not to pull on the cable.
- When unplugging the connector, do not pull on the cable.
- There is a risk of explosion if the battery is replace with an incorrect battery type. Dispose of used batteries according to local regulations concerning special waste.

## <span id="page-31-0"></span>**3 Appendix**

## <span id="page-31-1"></span>**Product specifications**

#### **Printer specifications**

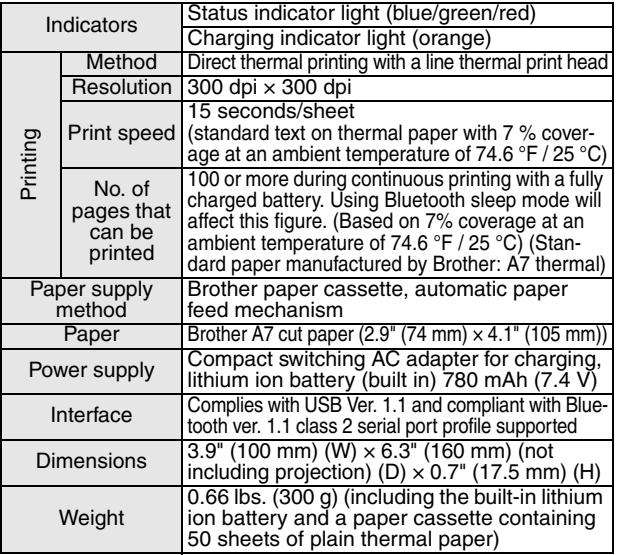

### **Paper sizes (print area)**

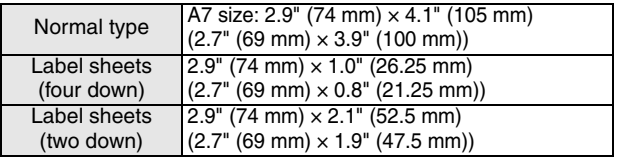

17 Download from Www.Somanuals.com. All Manuals Search And Download.

## <span id="page-32-0"></span>**Troubleshooting**

## **Symptoms & remedies**

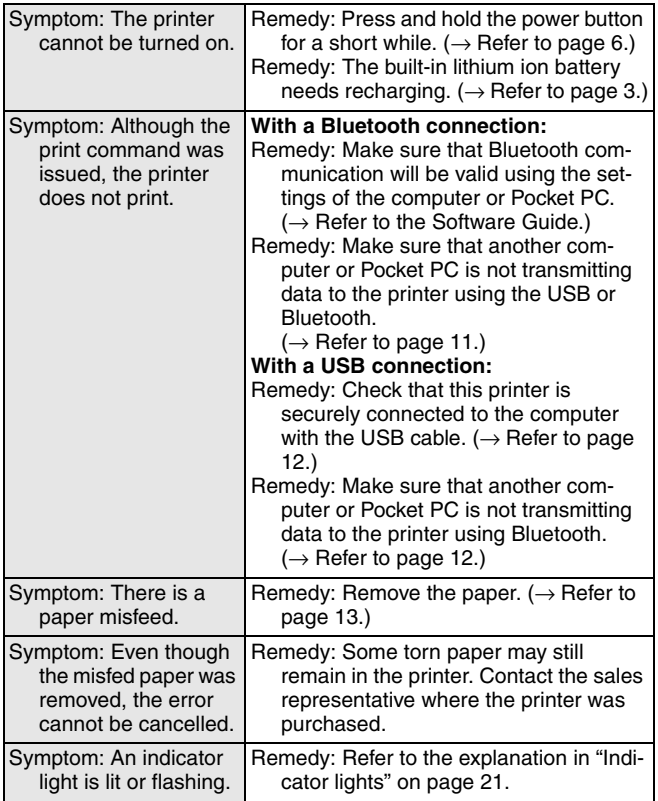

Appendix

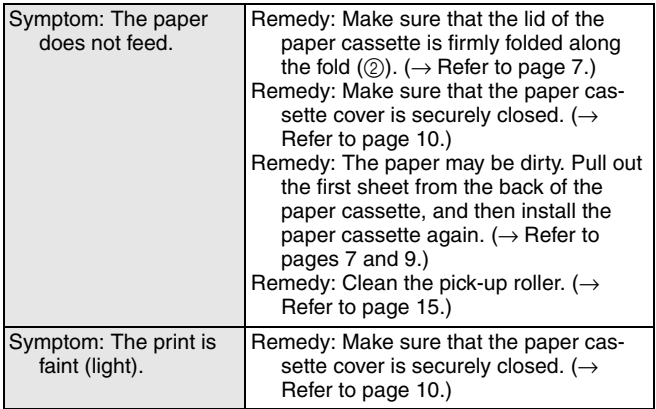

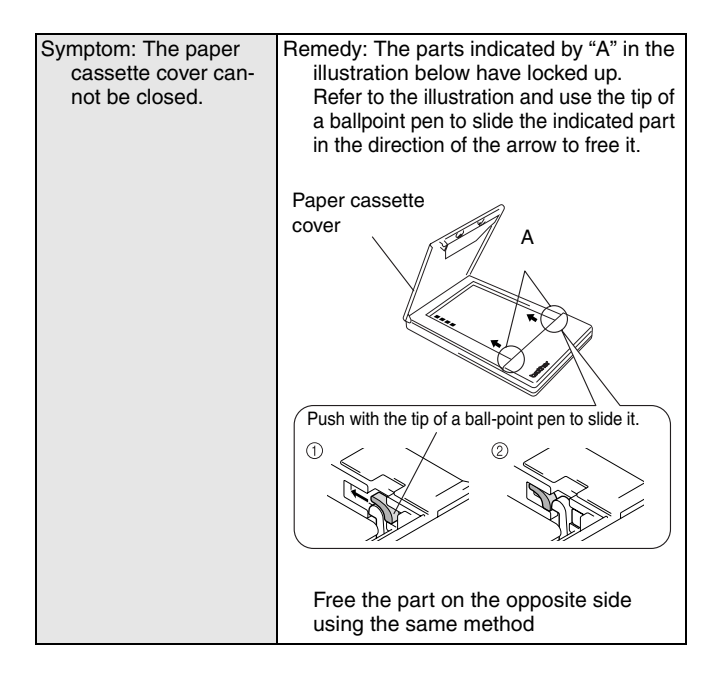

## <span id="page-35-0"></span>**Indicator lights**

#### ■ Status indicator light

A blue or green light indicates the printer is operating correctly, while a red light indicates an error has occurred.

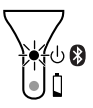

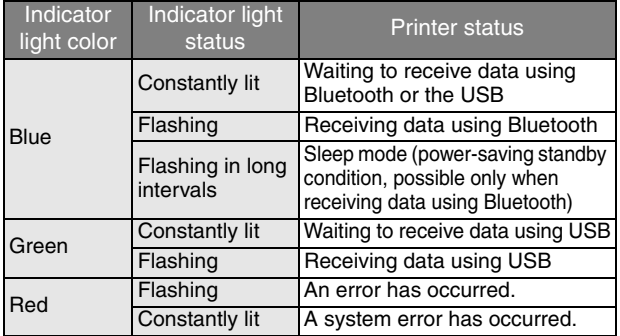

When the status indicator light is blue, it is possible to receive data using both the Bluetooth and USB interfaces. However, once a connection is established using one of the interfaces, data cannot be received using the other interface until printing is complete. If an error has occurred, check for the following causes.

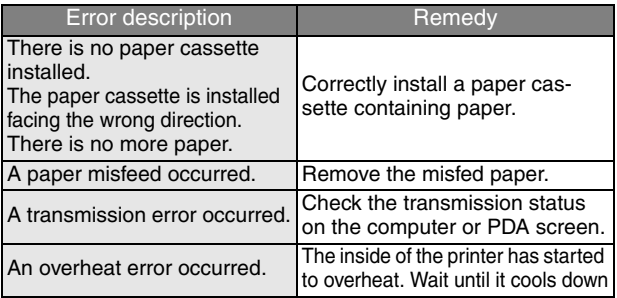

21 Download from Www.Somanuals.com. All Manuals Search And Download.
If a system error has occurred:

The printer may be damaged. Contact the sales representative where it was purchased.

### ■ Charging indicator light

With the charging indicator light, the status of the power supply can be checked. The charging indicator light has two functions.

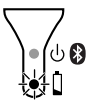

1 Checking the charging status (when the AC adapter is connected)

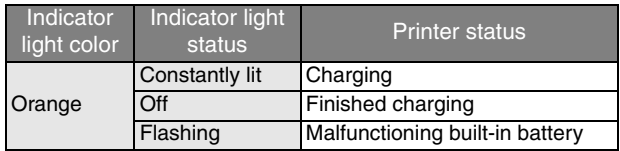

2 Checking the battery level (while running off the built-in lithium ion battery)

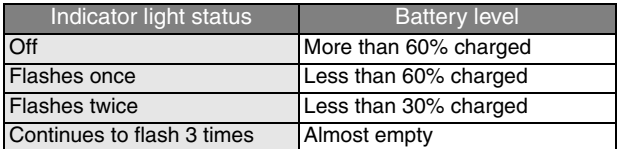

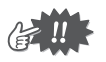

- When the battery level is less than 60% charged, recharge the battery.
- If the charging indicator light flashes while the printer is printing, immediately connect the AC adapter and charge the battery. The printer may stop printing.

## **MW-140BT Accessories**

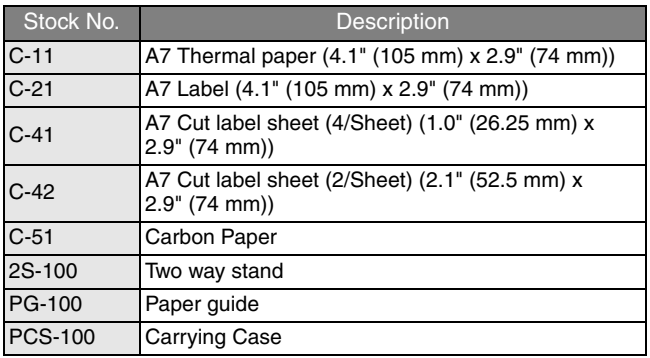

Count:

50 sheets/cassette (thermal paper)

30 sheets/cassette (all others)

### **Who is covered:**

- . This limited warranty ("warranty") is given only to the original end-use/retail purchaser (referred to in this warranty as "Original Purchaser") of the accompanying product, consumables and accessories (collectively referred to in this warranty as "this Product").
- **.** If you purchased a product from someone other than an authorized Brother reseller in the United States or if the product was used (including but not limited to floor models or refurbished product), prior to your purchase you are not the Original Purchaser and the product that you purchased is not covered by this warranty.

### **What is covered:**

- . This Product includes a Machine and Consumable and Accessory Items. Consumable and Accessory Items include but are not limited to paper cassettes.
- **Except** as otherwise provided herein, Brother warrants that the Machine and the accompanying Consumable and Accessory Items will be free from defects in materials and workmanship, when used under normal conditions.
- . This warranty applies only to products purchased and used in the United States. For products purchased in, but used outside, the United States, this warranty covers only warranty service within the United States (and does not include shipping outside the United States).

### **What is the length of the Warranty Periods:**

 $\blacksquare$  Machines: one year from the original purchase date.

**Accompanying Consumable and Acces**sory Items: 90 days from the original purchase date or the rated life of the Consumable Item, whichever occurs first.

### **What is NOT covered:**

### This warranty does not cover:

- (1) Physical damage to this Product;
- (2) Damage caused by improper installation, improper or abnormal use, misuse, neglect or accident (including but not limited to transporting this Product without the proper preparation and/or packaging);
- (3) Damage caused by another device or software used with this Product (including but not limited to damage resulting from use of non Brother®-brand parts and Consumable and Accessory Items);
- (4) Consumable and Accessory Items that expired in accordance with a rated life; and,
- (5) Problems arising from other than defects in materials or workmanship.

This limited warranty is VOID if this Product has been altered or modified in any way (including but not limited to attempted warranty repair without authorization from Brother and/or alteration/removal of the serial number).

**What to do if you think your Product is eligible for warranty service:**  Report your issue to our Customer Service Hotline at 1-877-276-8437 or 1-877-BROTHER **within the appli**cable warranty period. Brother with a copy of your dated bill of sale showing that this Product was purchased within the U.S.

### **What Brother will ask you to do:**

After contacting Brother you may be required to deliver (by hand if you prefer) or send the Product properly packaged, freight prepaid, to the together with a photocopy of your bill of sale. **You are responsible for the cost of shipping, packing product, and insurance (if you desire). You are also responsible for loss or damage to this Product in shipping.**

### **What Brother will do:**

If the problem reported concerning your Machine and/or accompanying Consumable and Accessory Items is covered by this warranty and if you first reported the problem to Brother within the applicable warranty period, Brother will repair or replace the Machine and/or accompanying Consumable and Accessory Items at no charge to you for parts or labor. The decision as to whether to repair or replace the Machine and/or accompanying Consumable and Accessory Items is made by Brother in its sole discretion. Brother reserves the right to supply a refurbished or remanufactured replacement Machine and/ or accompanying Consumable and Accessory Items and use refurbished parts provided such replacement products conform to the manufacturer's specifications for new<br>product/parts. The repaired or The repaired or replacement Machine and/or accompanying Consumable and Accessory Items will be returned to you freight prepaid.

If the Machine and/or accompanying Consumable and Accessory Items are not covered by this warranty (either stage), you will be charged for shipping the Machine and/or accompanying Consumable and Accessory Items back to you.

**The foregoing are your sole (i.e., only) and exclusive remedies under this warranty.**

#### **What happens when Brother elects to replace your Machine:**

When a replacement Machine is authorized by Brother will send to you a replacement Machine with the understanding that you will, after receipt of the replacement Machine, supply the required proof of purchase information, together with the Machine that Brother<br>agreed to replace. You are then agreed to replace. expected to pack the Machine that Brother agreed to replace in the package from the replacement Machine and return it to Brother using the freight bill supplied by Brother in accordance with the instructions provided by Brother. Since you will be in possession of two machines, Brother will require that you provide a valid major credit card number. Brother will issue a hold against the credit card account number that you provide until Brother receives your original Product and determines that your original Product is entitled to warranty coverage. Your credit card will be charged up to the cost of a new Product only if: (i) you do not return your original Product to Brother within five (5) business days; (ii) the problems of your original Product are not covered by the limited warranty; (iii) the proper packaging instructions are not followed and has caused damage to the product; or (iv) the warranty period on your original Product has expired or has not been sufficiently validated with a copy of the proof of purchase (bill of sale). The replacement Machine you receive (even if refurbished or remanufactured) will be covered by the balance of the limited warranty period remaining on the original Product, plus an additional thirty (30) days. You will keep the replacement Machine that is sent to you and your original Machine shall become the property of Brother. **Retain your original Accessory Items and a copy of the return freight bill, signed by the courier.**

#### **Limitations:**

Brother is not responsible for damage to or loss of any equipment, media, programs or data related to the use of this Product. Except for that repair or replacement as described above, Brother shall not be liable for any direct, indirect, incidental or consequential damages or specific relief. Because some states do not allow the exclusion or limitation of consequential or incidental damages, the above limitation may not apply to you.

THIS WARRANTY IS GIVEN IN LIEU OF ALL OTHER WARRANTIES, WRITTEN OR ORAL, WHETHER EXPRESSED BY AFFIRMATION, PROMISE, DESCRIP-TION, DRAWING, MODEL OR SAMPLE. ANY AND ALL WARRANTIES OTHER THAN THIS ONE, WHETHER EXPRESS OR IMPLIED, INCLUDING IMPLIED WARRANTIES OF MERCHANTABILITY AND FITNESS FOR A PARTICULAR PURPOSE, ARE HEREBY DIS-CLAIMED.

. This Limited Warranty is the only warranty that Brother is giving for this Product. It is the *final expression and the exclusive and only statement* of Brother's obligations to you. replaces all other agreements and understandings that you may have with Brother or its representatives.

- . This warranty gives you certain rights and you may also have other rights that may vary from state to state.<br>This
- Limited Warranty (and Brother's obligation to you) may not be changed in any way unless you and Brother sign the same piece of paper in which we (1) refer to this Product and your bill of sale date, (2) describe the change to this warranty and (3) agree to make that change.

*Important: We recommend that you keep all original packing materials, in the event that you ship this product.*

#### **Register your product:**

By registering your product with Brother International Corporation, you will be recorded as the original owner of the product. Your registration with Brother:

- $\blacksquare$  may serve as a confirmation of the purchase date of your product should you lose your receipt;
- $\blacksquare$  may support an insurance claim by you in the event of product loss covered by insurance; and,
- **will help us notify you of enhance**ments to your product an special offers.

Please complete the Brother Warranty Registration online at www.registermybrother.com.

### **Important Information**

Should you have questions, or need information about your Brother Product, we have a variety of support options for you to choose from:

### **USA-Customer Service:**

Customer Service 877-276-8437 / 877-BROTHER (voice)

Customer Service 901-379-1210 (fax)

Automated Faxback 800-521-2846

World Wide Web www.brother.com

Supplies / Accessories www.brothermall.com or 888-879-3232

#### **BROTHER INTERNATIONAL CORPORATION 100 SOMERSET CORPORATE BLVD. BRIDGEWATER, NEW JERSEY 08807-0911**

Please record your model and serial number and your date and location of Purchase below for your records. Keep this information with your proof of purchase (bill of sale) in case your Product requires service.

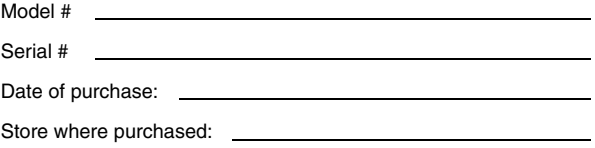

Location of store:

**Important:** We recommend that you keep all original packing materials, in the event you ship this product.

# Guía del usuario

## <span id="page-44-0"></span>**Introducción**

Gracias por adquirir la unidad MPrint MW-140BT (designada a partir de aquí como "la impresora").

Esta impresora móvil térmica y monocromática es ultraportátil y puede conectarse a un PC de bolsillo (PDA con Pocket PC) o a un equipo para realizar impresiones rápidas.

Esta Guía del usuario contiene precauciones e instrucciones de uso. Antes de usar la impresora, lea este manual para obtener información sobre los procedimientos de utilización correctos. Es aconsejable mantener este manual a mano para futuras consultas.

### **Declaración de conformidad de la Federal Communications Commission (Comisión federal de comunicaciones, FCC) (sólo para Estados Unidos)**

Parte responsable : Brother International Corporation 100 Somerset Corporate Boulevard Bridgewater, NJ 08807-0911 USA TEL: (908) 704-1700

declara que el producto Nombre del producto : MPrint MW-140 de Brother Número de modelo : MW-140

cumple con la Parte 15 de las Normas de la FCC. El funcionamiento está sujeto a las dos condiciones siguientes: (1) este dispositivo no puede causar interferencias perjudiciales, y (2) este dispositivo debe aceptar cualquier interferencia que reciba, que incluye interferencias que puedan causar un funcionamiento no deseado.

**Este equipo se ha comprobado y cumple los límites establecidos para un dispositivo digital de clase B, conforme a la Parte 15 de la normativa de la FCC. Estos límites se han diseñado para proporcionar una protección razonable contra las interferencias indeseables en una instalación doméstica. Este equipo genera, utiliza y puede emitir energía de radiofrecuencia y, si no se instala y se usa según las instrucciones, puede causar interferencias perjudiciales a las comunicaciones de radio. No obstante, no se garantiza que no se producirán interferencias en una instalación específica. Si este equipo causara interferencias perjudiciales en la recepción de radio o de televisión, lo cual se puede comprobar apagando y encendiendo el dispositivo, el usuario puede corregir la interferencia llevando a cabo una o más de las medidas siguientes:**

**-Volver a orientar o cambiar de sitio la antena de recepción**

**-Aumentar la separación entre el equipo y el receptor.**

**-Conectar el equipo a una toma o a un circuito diferente del que está conectado el receptor. -Consultar con el distribuidor o con un técnico experto en radio y TV.**

**-Debe usarse el cable de interfaz que se incluye para garantizar la conformidad con los límites para un dispositivo digital de Clase B.**

**-Los cambios o las modificaciones no expresamente aprobados por Brother Industries,** 

**Ltd., anulan la autorización del usuario para utilizar el equipo.**

- ! El contenido de este manual está sujeto a cambios sin previo aviso.
- O El contenido de este manual no se puede duplicar ni reproducir, ni parcial ni totalmente, sin una autorización.
- O No asumimos ninguna responsabilidad por daños que sean consecuencia de terremotos, incendios u otros siniestros, de acciones de terceros, o del uso indebido o la utilización en circunstancias especiales, ya sea de manera intencionada o negligente, por parte del usuario.
- ! No asumimos ninguna responsabilidad por daños (como pérdidas, pérdida de beneficios comerciales, beneficios perdidos, interrupciones de la actividad comercial o pérdida de medios de comunicación) que puedan derivarse del uso de esta impresora o de la imposibilidad de usarla.
- O Si esta impresora presenta fallos debidos a una fabricación defectuosa, nos comprometemos a reponerla durante el periodo de garantía.
- O No asumimos ninguna responsabilidad por los daños que puedan derivarse de la utilización indebida de software o equipos incompatibles en esta impresora.

OMicrosoft® y Windows® son marcas registradas de Microsoft Corporation en Estados Unidos y otros países.

- OLa marca y los logotipos Bluetooth<sup>®</sup> son propiedad de Bluetooth<sup>®</sup> SIG, Inc. y Brother Industries, Ltd. los utiliza bajo licencia.
- OEsta impresora tiene instalado BTFront de ACCESS CO., LTD. Copyright (C) 1996–2003 ACCESS CO., LTD.
- OLos demás nombres de software y de productos mencionados son marcas comerciales o marcas registradas de sus respectivas compañías.

## <span id="page-47-0"></span>**Precauciones**

Las precauciones que se describen a continuación contienen información de seguridad importante y deben seguirse rigurosamente.

Si la impresora presenta algún fallo de funcionamiento, deje de utilizarla inmediatamente y póngase en contacto con el representante de ventas del establecimiento en el que la adquirió.

Los significados de los símbolos utilizados en este manual se explican a continuación.

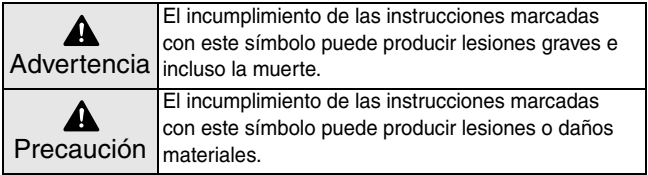

### **Significado de los símbolos utilizados en este manual**

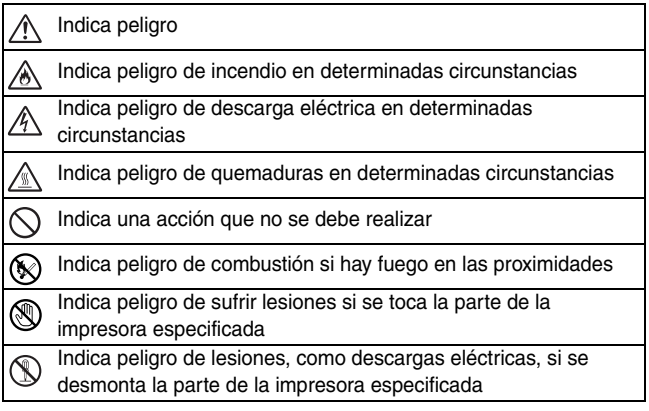

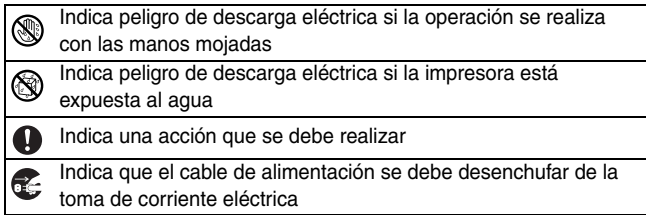

## **Indicaciones relativas a esta impresora (incluida la batería de ión-litio integrada)**

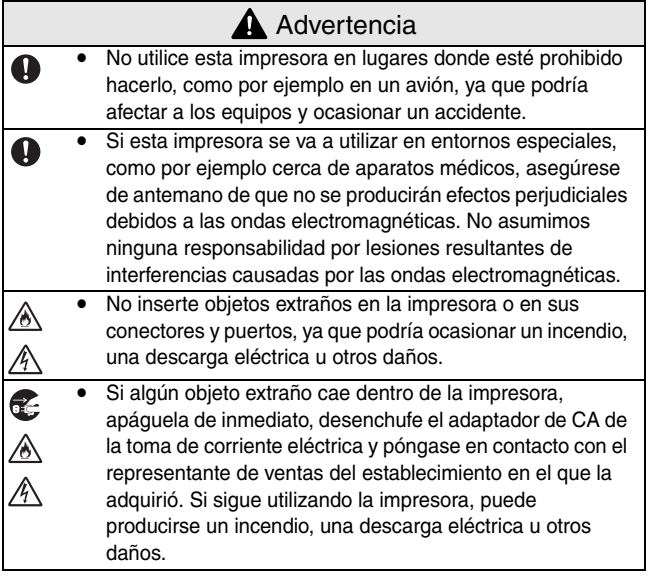

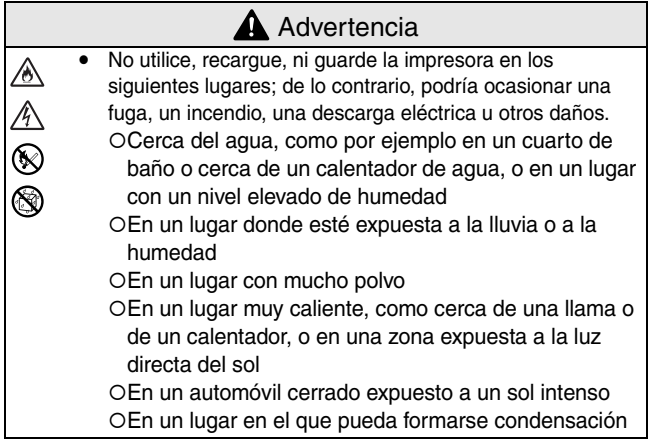

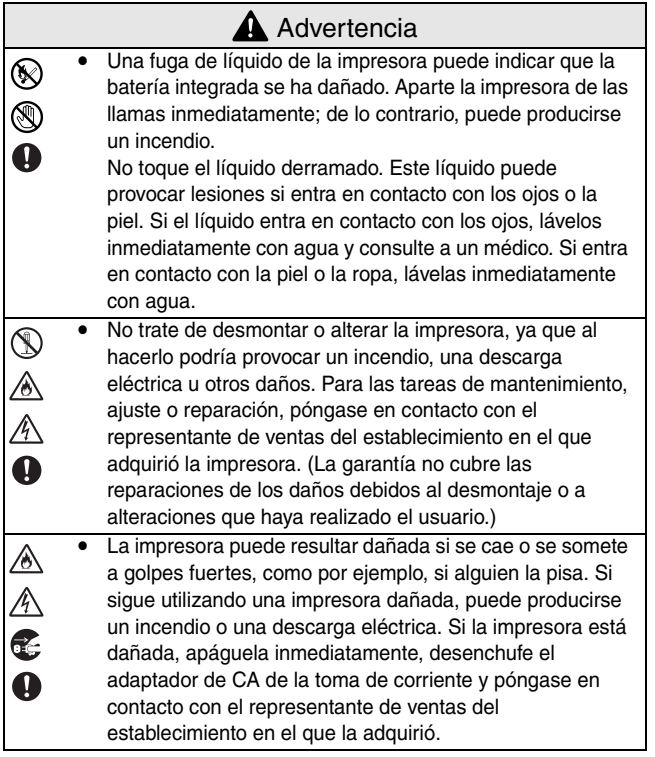

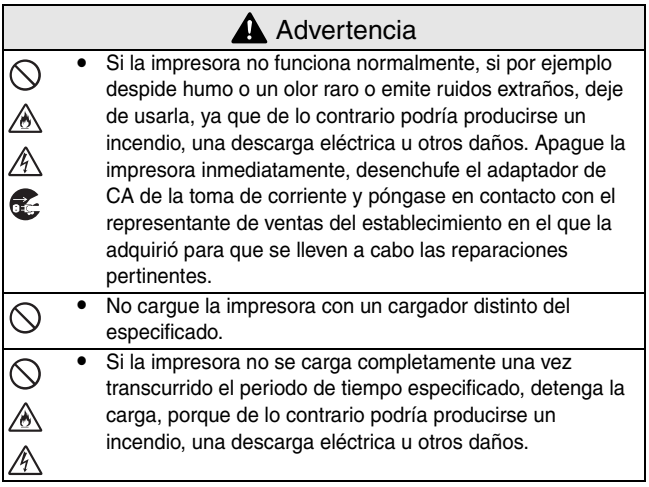

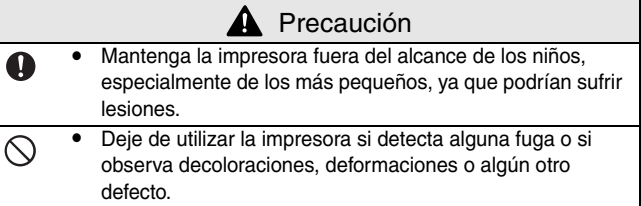

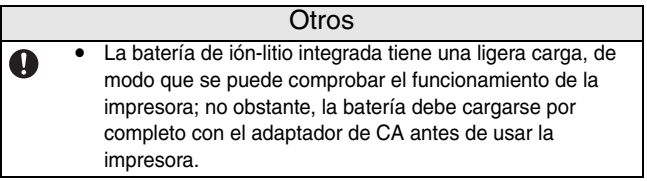

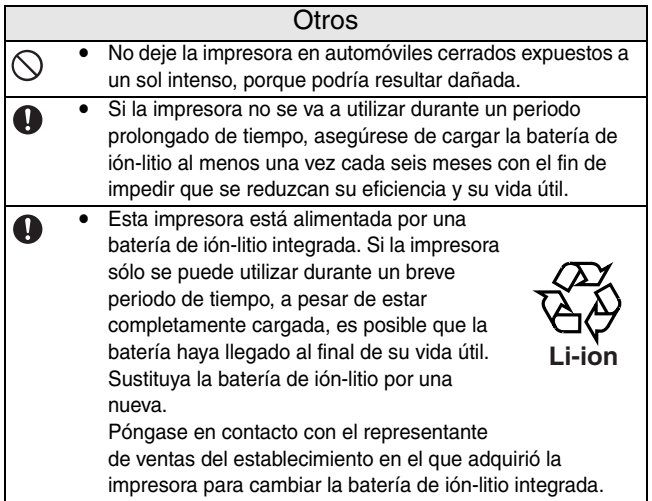

## **Indicaciones relativas al adaptador de CA**

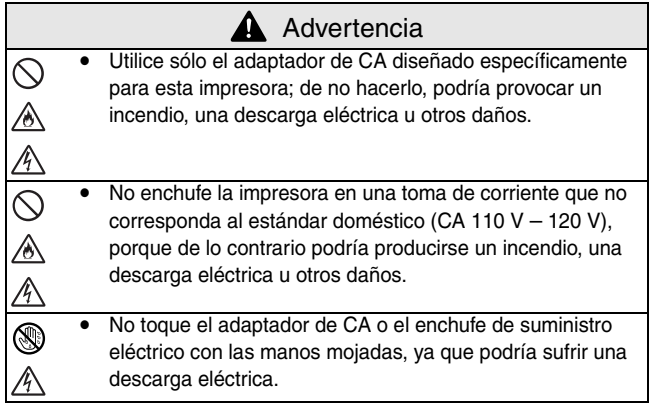

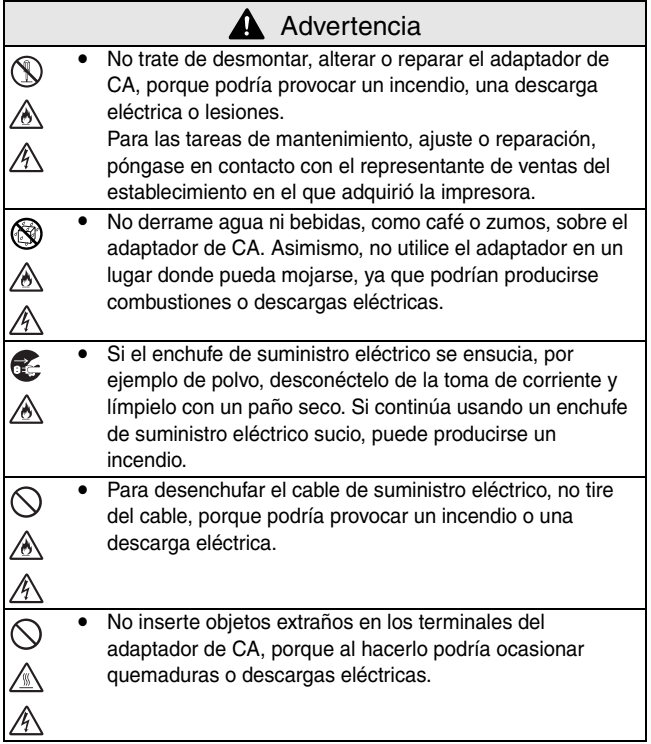

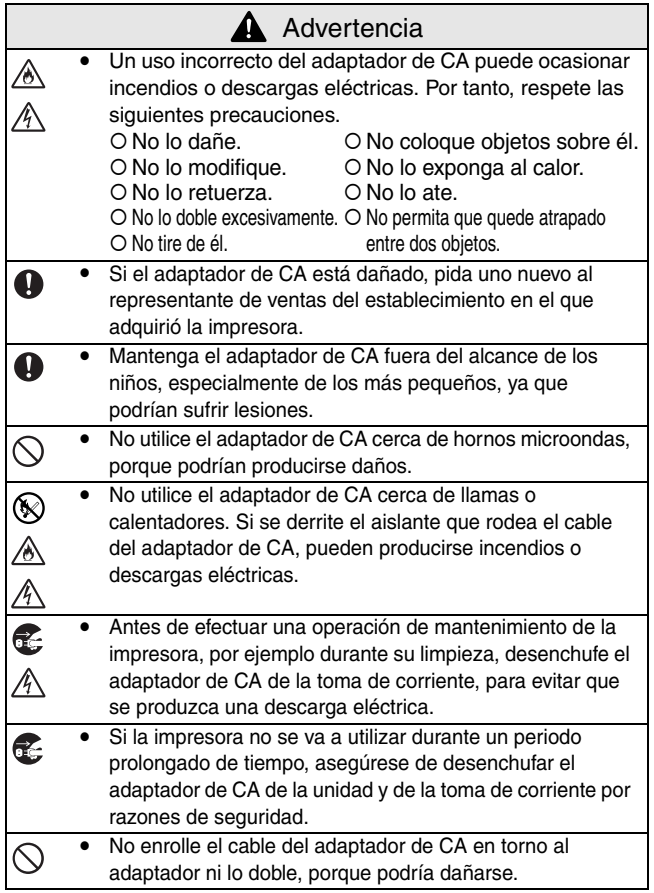

## <span id="page-56-0"></span>**Precauciones de uso**

- Utilice esta impresora en un entorno que cumpla los siguientes requisitos.
	- O Temperatura:  $32 104^\circ$  F / 0 40° C
	- O Humedad: 20 80 % (Temperatura húmeda máxima: 80.6° F  $/27^{\circ}$  C)
	- O No utilice ni guarde esta impresora en un lugar sometido a condiciones extremas de temperatura, humedad, polvo o vibraciones, ya que, de lo contrario, la unidad podría dañarse o presentar fallos de funcionamiento.
	- ! No utilice la impresora en lugares expuestos a fluctuaciones de temperatura extremas, porque esto podría generar condensación con el consiguiente riesgo de daños y fallos de funcionamiento en la unidad.
	- O Si se produce condensación, deje que la impresora se seque por sí sola antes de utilizarla.
- La caja del adaptador de CA y la impresora pueden calentarse mientras la impresora está cargándose o imprimiendo. Esto no significa que hay un problema de funcionamiento.
- Cuando la impresora no esté en uso, desconecte el enchufe de suministro eléctrico de la toma de corriente.
- No obstaculice la ranura de salida del papel.
- Si se ensucia el puerto USB o el conector del adaptador de CA, pueden producirse fallos de conexión o de carga. Limpie periódicamente el conector y el puerto con una torunda de algodón seca.
- Para limpiar la impresora, utilice un paño suave y seco. No utilice benceno o disolventes, porque la impresora podría decolorarse o deformarse. (→ Consulte la [página 14](#page-28-0).)
- Cuando utilice los accesorios opcionales, hágalo como se indica en los manuales de instrucciones correspondientes.
- Utilice papel térmico con esta impresora. Si se estampa o se escribe encima del texto impreso, éste puede desaparecer o decolorarse. Asimismo, la tinta puede tardar unos minutos en secarse.

- No toque la impresora con las manos mojadas.
- No deje abierta la cubierta del paquete de papel cuando guarde la impresora, porque podrían producirse fallos de alimentación o errores del sensor del papel.
- Indicaciones relativas al paquete de papel y a la manipulación del papel
	- O Guarde el paquete de papel lejos de lugares con condiciones extremas de temperatura o humedad, con mucho polvo o expuestos a la luz directa del sol, ya que el papel podría decolorarse y pueden producirse fallos.
	- ! Asegúrese de cerrar la tapa del paquete de papel antes de guardarlo, ya que de lo contrario el papel podría decolorarse.
	- ! No deje paquetes de papel en automóviles cerrados expuestos a un sol intenso, porque podrían decolorarse.
	- O Después de abrir la caja de paquetes de papel, ciérrela de nuevo lo antes posible, porque de lo contrario el papel podría decolorarse.
	- O No utilice papel que haya estado expuesto a la condensación.
	- O No intente usar papel transferido de un paquete de papel a otro, porque pueden producirse fallos de funcionamiento.
	- O No trate de reutilizar papel que ya ha pasado por la impresora, ya que pueden producirse fallos de funcionamiento.
	- ! No abra la cubierta del paquete de papel ni empuje el papel o tire de él mientras la impresora está imprimiendo, ya que podría producirse un fallo de funcionamiento.
	- ! No utilice papel doblado, ondulado, cortado, mojado o húmedo, ya que puede producirse un fallo de funcionamiento o un error de alimentación del papel.
	- ! No toque los paquetes de papel o el papel con las manos humedas, ya que podrían producirse fallos de funcionamiento.
- O No prepare o reemplace el paquete de papel en un lugar con un nivel elevado de humedad, porque podrían producirse fallos de funcionamiento.
- O Dependiendo de las condiciones ambientales del lugar y de la calidad del material al que está pegado el papel adhesivo, puede que éste se decolore, se despegue, sea difícil de separar, manche de adhesivo la impresora o dañe la superficie a la que estaba adherido. Antes de utilizar papel adhesivo, haga una prueba pegando un trozo pequeño a un área poco visible de la superficie que se pretende utilizar.
- ! No pegue el papel adhesivo sobre personas, animales o plantas. No lo pegue tampoco en propiedades públicas o en bienes pertenecientes a otras personas sin que éstas lo autoricen.

### CONTENIDO

## **CONTENIDO**

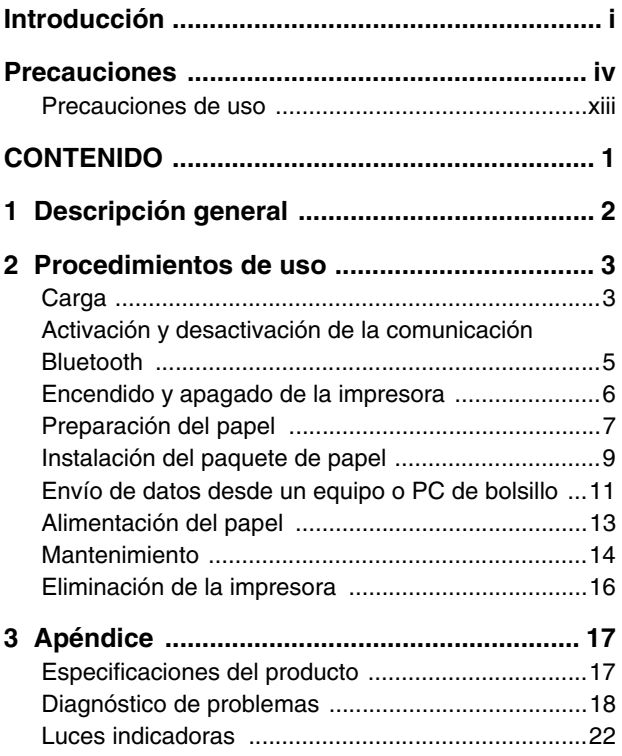

## <span id="page-61-0"></span>**1 Descripción general**

## **Lado derecho**

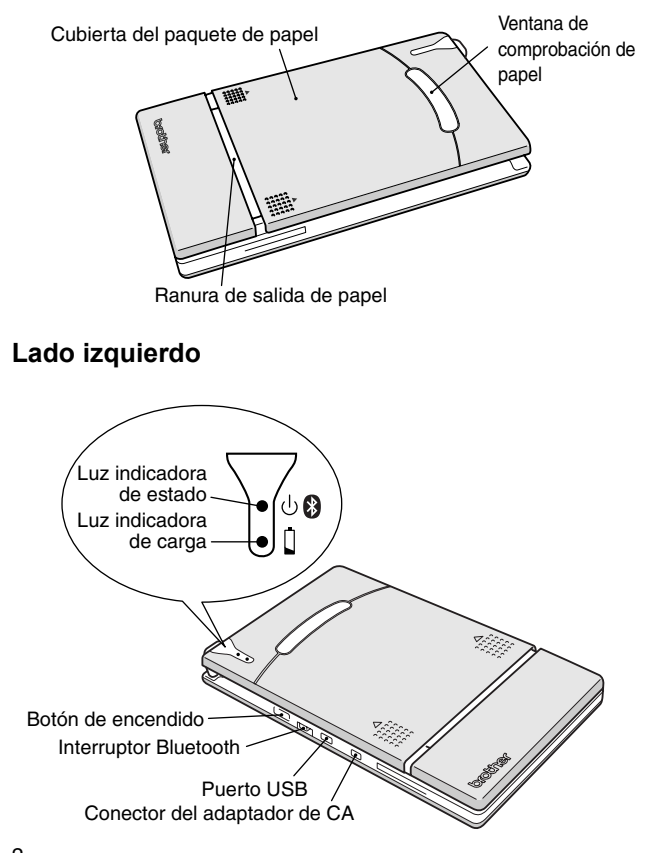

## <span id="page-62-0"></span>**2 Procedimientos de uso**

## <span id="page-62-1"></span>**Carga**

Esta impresora está equipada con una batería de ión-litio integrada. Utilice el adaptador de CA diseñado específicamente para esta impresora para cargar la batería.

Tras adquirir esta impresora y antes de usarla, cargue completamente la batería.

- *1* Inserte el cable del adaptador de CA en el conector correspondiente de la impresora.
- *2* Inserte el enchufe del adaptador de CA en la toma de corriente de la pared (CA 110 V – 120 V).

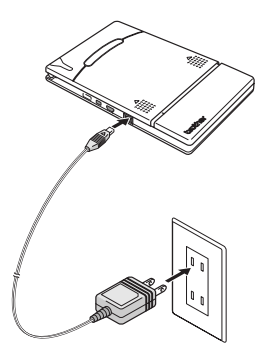

La carga de la batería de ión-

litio integrada comienza automáticamente.

- $\rightarrow$  La luz indicadora de carga se enciende con color naranja.
- $\rightarrow$  Cuando se termina de cargar, la luz indicadora de carga se apaga.

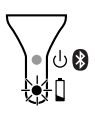

*3* Cuando se haya terminado de cargar, desenchufe el adaptador de CA.

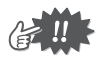

- A fin de proteger los circuitos, la batería no se puede cargar si la unidad está situada en un lugar expuesto a temperaturas extremas.
- No enrolle el cable del adaptador de CA alrededor del adaptador ni lo doble, porque podría dañarse.

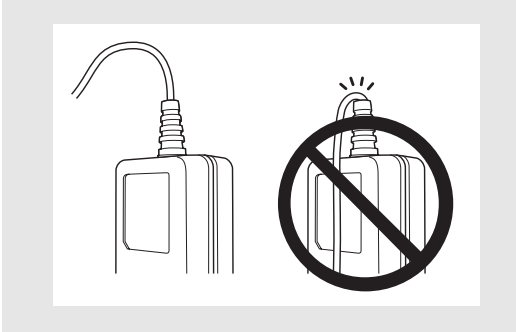

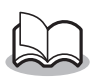

• La batería tarda unas tres horas en recargarse completamente desde un estado de descarga total (con la impresora apagada).

## <span id="page-64-0"></span>**Activación y desactivación de la comunicación Bluetooth**

*1* El interruptor Bluetooth permite seleccionar si se desea utilizar o no la comunicación Bluetooth.

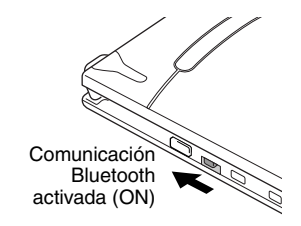

 $\rightarrow$  Cambie el interruptor a la posición ON para utilizar la comunicación Bluetooth.

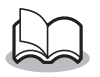

• Es posible imprimir mediante la comunicación USB incluso si se ha seleccionado la opción "Comunicación Bluetooth activada" (excepto en el modo de suspensión). (→ Consulte la [página 22](#page-81-0).)

## <span id="page-65-0"></span>**Encendido y apagado de la impresora**

- *1* Pulse y mantenga pulsado el botón de encendido durante unos segundos hasta que la luz indicadora de estado verde o azul se ilumine.
	- $\rightarrow$  Cuando se enciende la unidad, al cambiar el interruptor Bluetooth a la posición ON, la luz indicadora de estado se vuelve azul. Al cambiar el interruptor Bluetooth a la posición OFF, la luz indicadora de estado cambia al color verde. (→ Consulte la [página 22](#page-81-0).)

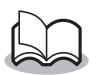

- Con el fin de impedir el encendido accidental, la impresora no se enciende si el botón de encendido se pulsa levemente. Por tanto, si la impresora no se enciende, mantenga pulsado el botón de encendido durante unos segundos.
- A fin de evitar un desgaste innecesario de la batería de ión-litio integrada durante el uso, siga las instrucciones que se describen a continuación.
- O Cuando el interruptor Bluetooth se cambia a la posición "ON", la impresora entra automáticamente en el modo de suspensión (→ consulte la [página 22\)](#page-81-0) si no se lleva a cabo ninguna acción ni se envían datos a la impresora durante un periodo de tiempo especificado. (El tiempo [tiempo de suspensión automática] que transcurre hasta que la impresora pasa automáticamente al modo de suspensión se puede especificar por medio del software Utilidad. [→ Consulte la Guía del software.])
- O Cuando el interruptor Bluetooth se cambia a la posición "OFF", la impresora se apaga automáticamente si no se realiza ninguna operación ni se envían datos a la impresora durante un periodo de cinco minutos. (El tiempo [tiempo de apagado automático] que transcurre hasta que la impresora se apaga automáticamente se puede especificar por medio del software Utilidad.
	- [→ Consulte la Guía del software.])

## <span id="page-66-0"></span>**Preparación del papel**

Utilice sólo el paquete de papel diseñado exclusivamente para esta impresora. El uso de cualquier otro tipo de papel ocasionará daños a la unidad.

### **Para preparar el paquete de papel**

Prepare el paquete de papel antes de instalarlo en la impresora.

- Tenga cuidado de no dejar caer papel mientras prepara el paquete de papel.
	- *1* Abra la tapa del paquete de papel y arranque las dos piezas  $(1)$  de los lados.

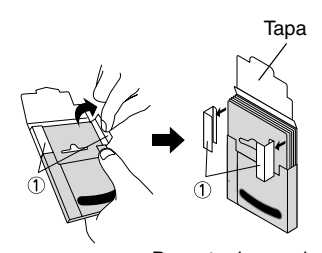

Paquete de papel

*2* **Con firmeza** vuelva a colocar la tapa a lo largo del pliegue  $(Q)$ ).

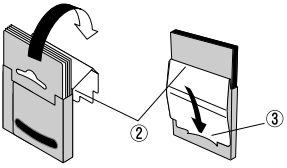

Parte delantera Parte trasera

*3* Inserte la pestaña de la tapa dentro de la ranura (3) situada en la parte trasera del paquete.

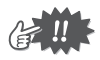

- Manipulación del paquete de papel
- ! Esta impresora determina el tipo de papel en función del paquete de papel instalado y selecciona automáticamente la configuración apropiada para ese papel. No trasvase papel a un paquete diferente.
- O No trate de reutilizar papel que ya ha pasado a través de la impresora.
- ! El paquete de papel está hecho de cartón. Tras haber usado todo el papel, deseche el paquete siguiendo las normativas locales.
- ! No utilice un paquete de papel roto, deformado o con cualquier otra irregularidad, ya que pueden producirse daños.
- O No prepare el paquete de papel en una zona con un nivel elevado de humedad, porque pueden producirse fallos de funcionamiento.
- O No toque los paquetes de papel o el papel con las manos húmedas, ya que podrían producirse fallos de funcionamiento.
- O Guarde el paquete de papel lejos de lugares con niveles elevados de temperatura, humedad o polvo, o expuestos a la luz directa del sol.
- O Al guardar el paquete de papel, asegúrese de cerrar la tapa.
- O No deje paquetes de papel en automóviles cerrados expuestos a un sol intenso.
- O Utilice el papel lo antes posible; de lo contrario, puede perder sus colores.

## <span id="page-68-0"></span>**Instalación del paquete de papel**

- *1* Deslice la cubierta del paquete de papel (situada en la parte superior de la impresora) en la dirección 1.
	- $\rightarrow$  La cubierta del paquete de papel se abrirá en la dirección indicada por  $(2)$ .
- *2* Inserte el paquete de papel.

La indicación del tipo de papel que aparece en el paquete debe quedar hacia arriba. El extremo del papel debe apuntar hacia usted.

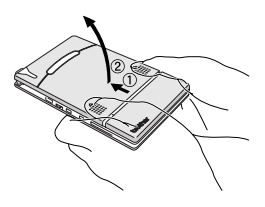

Indicación del tipo de papel

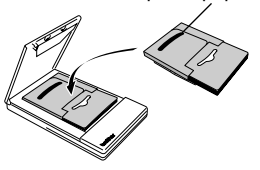

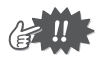

• Al cargar el paquete de papel, asegúrese de que lo ha alineado correctamente y de que el extremo final del papel no está doblado. De lo contrario, podría producirse un fallo en la alimentación.

*3* Cierre la cubierta del paquete de papel en la dirección 3.

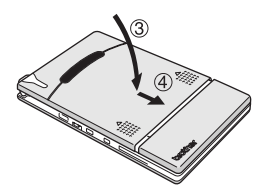

*4* Deslice la cubierta del paquete de papel en la dirección 4. Si el paquete de papel se ha cargado correctamente, se podrá ver la indicación del tipo de papel situada en el paquete a Indicación del tipo de papel través de la ventana de comprobación de papel y la

Ventana de comprobación de papel

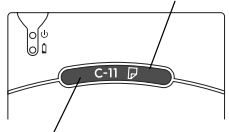

cubierta del paquete estará bloqueada.

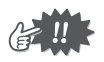

- No saque el papel del paquete; cargue el paquete directamente en la impresora.
- Para cambiar el tipo de papel, instale un paquete de papel diferente.
- Mientras la impresora está imprimiendo, no aplique presión sobre la ranura de salida de papel ni coloque ningún objeto sobre la impresora.

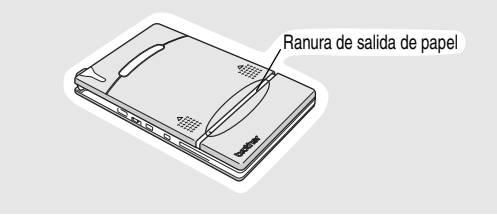

## <span id="page-70-0"></span>**Envío de datos desde un equipo o PC de bolsillo**

Para que esta impresora imprima datos desde un equipo o PC de bolsillo (PDA con Pocket PC), se debe instalar primero el software correspondiente en el equipo o PC de bolsillo, tal y como se describe en la "Guía del software" suministrada con la impresora.

## **Comunicación con la tecnología Bluetooth**

Esta impresora se puede conectar a un equipo o un PC de bolsillo compatible con Bluetooth por medio de la tecnología inalámbrica Bluetooth.

*1* Configure el equipo o el PC de bolsillo de forma que la comunicación Bluetooth sea válida y se reconozca la impresora.  $(\rightarrow$  Consulte la Guía del software.)

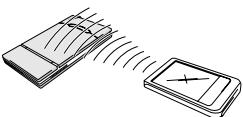

- *2* Comience a imprimir.
	- $\rightarrow$  Durante la transmisión de los datos, la luz indicadora de estado parpadea en azul.

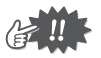

- No es posible establecer comunicación con la impresora por medio de la tecnología Bluetooth si la unidad ya se está comunicando con otro equipo a través de una conexión USB.
- Para obtener información detallada, consulte el manual de instrucciones del equipo o el PC de bolsillo.

## **Envío de datos a través de una conexión USB**

Mediante el cable USB adjunto, la impresora se puede conectar a un equipo o PC de bolsillo que admita una interfaz USB.

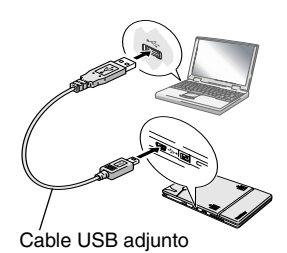
# <span id="page-72-0"></span>**Alimentación del papel**

Si se produce un fallo en la alimentación de papel, extraiga el papel tal y como se describe en el procedimiento siguiente.

- *1* Apague la impresora y desconecte el adaptador de CA.
- *2* Abra la cubierta del paquete de papel.
- *3* Saque el paquete de papel.
- *4* Saque el papel que ha generado el error de alimentación.

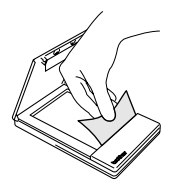

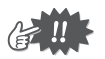

• Al tirar del papel, tenga cuidado de que no se rasque.

### **Mantenimiento**

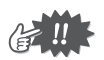

Asegúrese de apagar la impresora antes de limpiarla.

#### **Limpieza de la impresora**

Limpie la parte delantera de la impresora.

*1* Elimine el polvo o la suciedad de la impresora pasando por encima un trapo suave y seco. Si la impresora está muy sucia, límpiela con un trapo ligeramente humedecido.

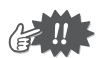

No utilice benceno o disolventes, ya que la impresora podría decolorarse o deformarse.

#### **Limpieza del sensor del paquete de papel**

Si el sensor del paquete de papel está sucio, no podrá detectar correctamente el paquete de papel y pueden producirse fallos.

*1* Limpie el sensor del paquete de papel con una torunda de algodón seca.

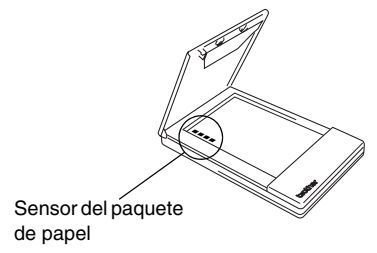

#### <span id="page-74-0"></span>**Limpieza del rodillo de captación**

Si el rodillo de captación está sucio, pueden producirse problemas de alimentación del papel.

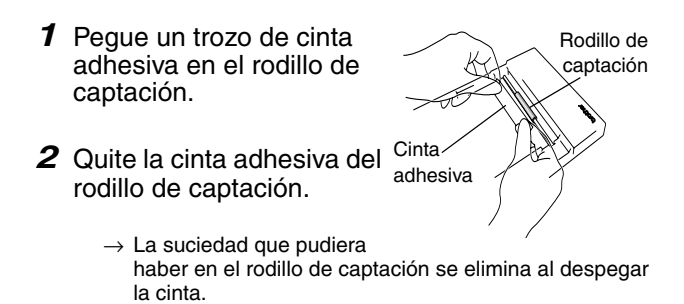

Gire el rodillo de captación y repita el procedimiento hasta limpiar toda su superficie.

# **Eliminación de la impresora**

Antes de desechar la impresora, quite la batería de ión-litio integrada.

#### **Extracción de la batería de ión-litio**

- *1* Apague la impresora y desconecte el adaptador de CA.
- *2* Con un destornillador, afloje los cuatro tornillos situados en la parte trasera de la impresora y extraiga la cubierta trasera.

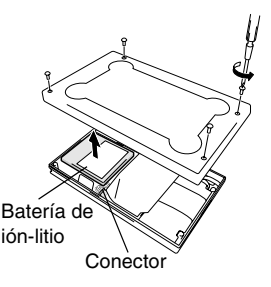

*3* Desenchufe el conector y extraiga la batería de ión-litio.

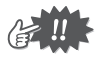

- Al abrir la cubierta trasera, la garantía quedará invalidada. No quite la cubierta trasera a menos que tenga intención de desechar la impresora.
- La batería de ión-litio está fijada a la impresora con cinta adhesiva. Sujete la batería de ión-litio y tire de ella para sacarla de la impresora. Tenga cuidado de no tirar del cable.
- No tire del cable para desenchufar el conector.
- Existe riesgo de explosión si la batería se reemplaza por otra de un tipo incorrecto. Deseche las baterías usadas de acuerdo con las regulaciones locales para residuos especiales.

# **3 Apéndice**

### **Especificaciones del producto**

#### **Especificaciones de la impresora**

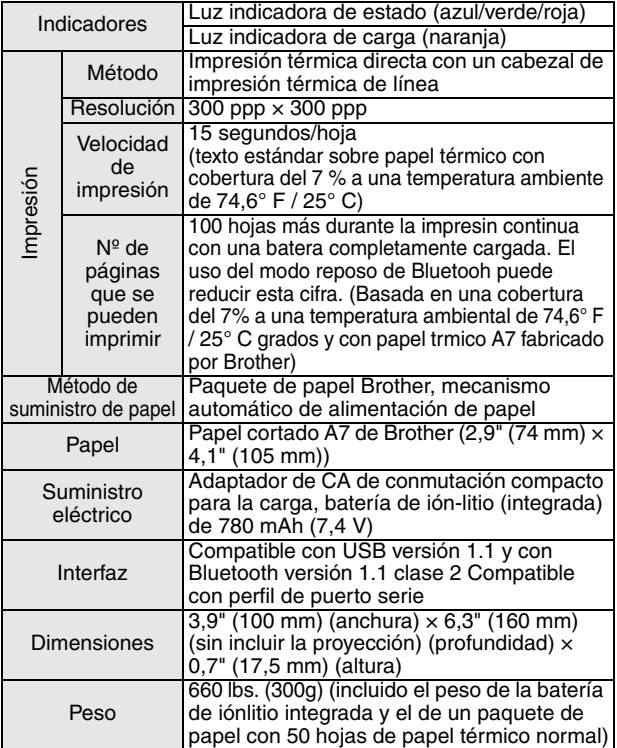

17 Download from Www.Somanuals.com. All Manuals Search And Download.

#### **Tamaños de papel (área de impresión)**

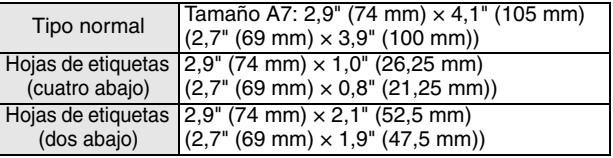

## **Diagnóstico de problemas**

#### **Síntomas y soluciones**

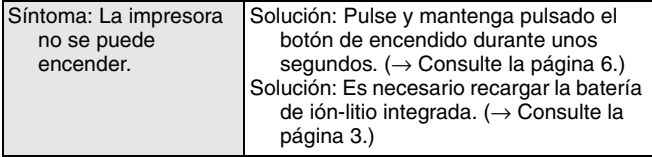

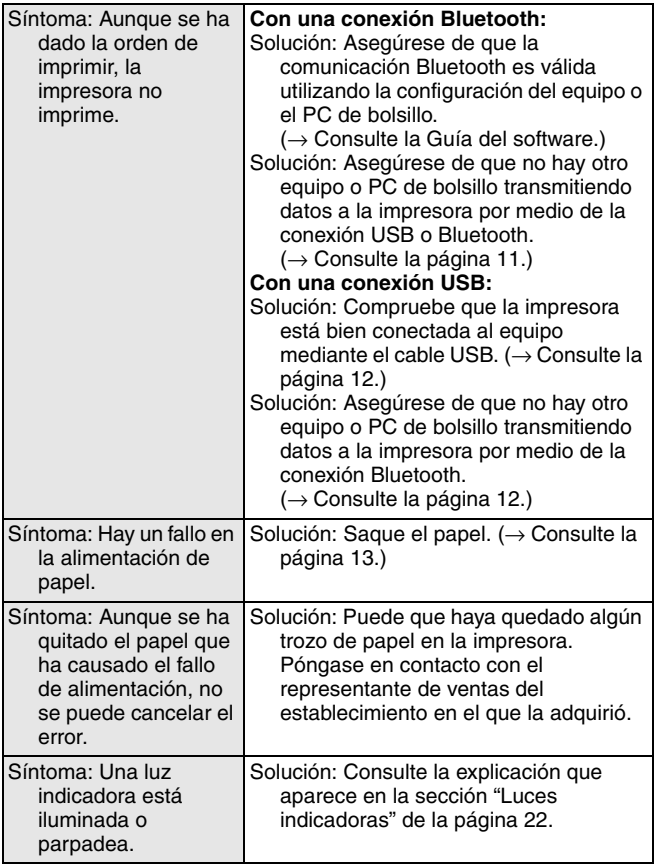

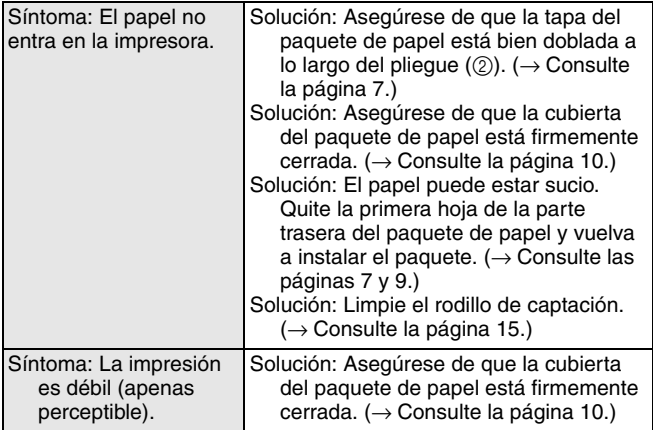

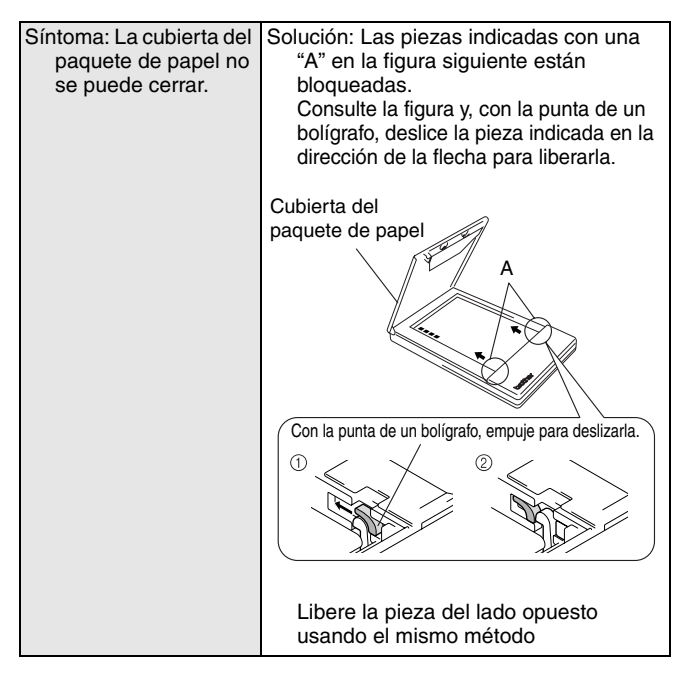

#### <span id="page-81-0"></span>**Luces indicadoras**

#### " **Luz indicadora de estado**

Una luz azul o verde indica que la impresora está funcionando correctamente y una luz roja indica que se ha producido un error.

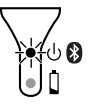

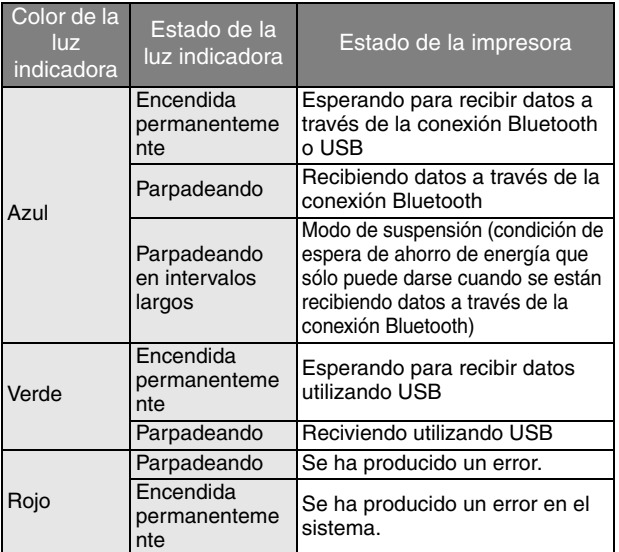

Cuando la luz indicadora de estado tiene color azul, es posible recibir datos por medio de las interfaces Bluetooth y USB. Sin embargo, una vez que se ha establecido una conexión a través de una de las interfaces, no se pueden recibir datos a través de la otra hasta que finaliza la impresión.

Si se ha producido un error, compruebe las siguientes causas posibles.

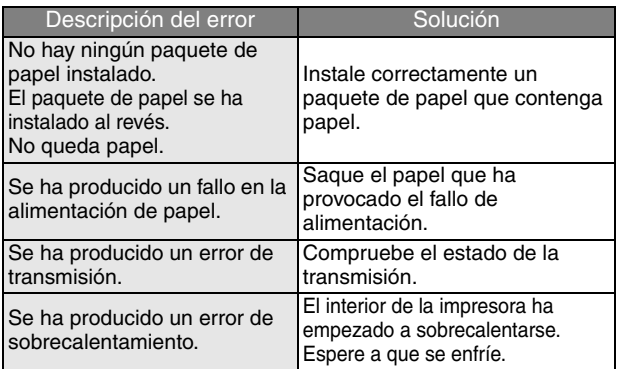

Si se ha producido un error de sistema:

La impresora puede estar dañada. Póngase en contacto con el representante de ventas del establecimiento en el que la adquirió.

#### " **Luz indicadora de carga**

La luz indicadora de carga permite comprobar el estado del suministro eléctrico. La luz indicadora de carga tiene dos funciones.

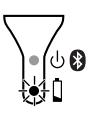

#### 1 Comprobación del estado de carga (cuando el adaptador de CA está conectado)

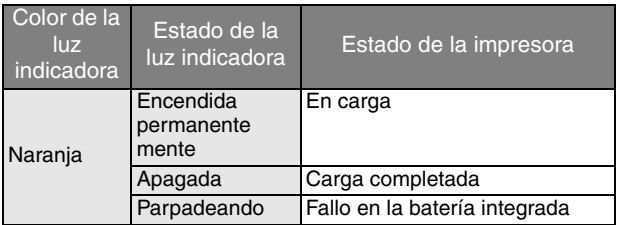

#### $(2)$  Comprobación del nivel de la batería (cuando la batería de ión-litio integrada se está agotando)

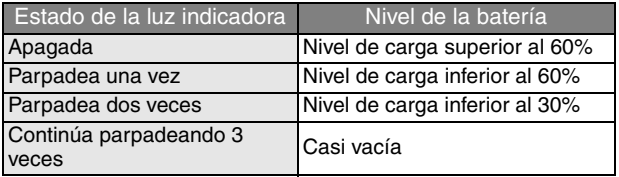

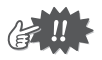

- Cuando el nivel de carga de la batería sea inferior al 60%, recárguela.
- Si la luz indicadora de carga parpadea mientras la impresora está imprimiendo, conecte inmediatamente el adaptador de CA y cargue la batería. La impresora puede dejar de imprimir.

#### **Accesorios de la unidad MW-140BT**

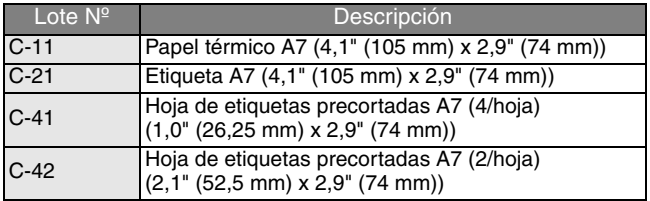

Recuento:

50 hojas/paquete (papel térmico)

30 hojas/paquete (todos los demás)

# **brother.**

Download from Www.Somanuals.com. All Manuals Search And Download.

Free Manuals Download Website [http://myh66.com](http://myh66.com/) [http://usermanuals.us](http://usermanuals.us/) [http://www.somanuals.com](http://www.somanuals.com/) [http://www.4manuals.cc](http://www.4manuals.cc/) [http://www.manual-lib.com](http://www.manual-lib.com/) [http://www.404manual.com](http://www.404manual.com/) [http://www.luxmanual.com](http://www.luxmanual.com/) [http://aubethermostatmanual.com](http://aubethermostatmanual.com/) Golf course search by state [http://golfingnear.com](http://www.golfingnear.com/)

Email search by domain

[http://emailbydomain.com](http://emailbydomain.com/) Auto manuals search

[http://auto.somanuals.com](http://auto.somanuals.com/) TV manuals search

[http://tv.somanuals.com](http://tv.somanuals.com/)